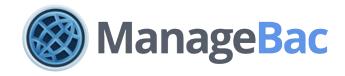

## Getting Started with ManageBac

For the IB Diploma Programme

# Note the state of the state of the state o

managebac.com/ib-diploma

#### Contents

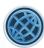

Your IB DP Subscription

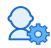

**Account Setup** 

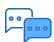

FAQs & Technical Requirements

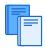

Launching ManageBac for Your School Community

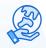

ManageBac Feature Overview

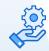

Support & Implementation Services

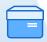

Self-Service Resources

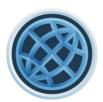

### Your IB DP Subscription

An overview of your IB DP ManageBac subscription

### Hello, We are ManageBac!

ManageBac is the leading online planning, assessment and reporting platform for IB World Schools, supporting over 800,000 students and 3,000 schools in 130 countries. By providing schools with one unified system on a consistent, modern and mobile-ready interface, ManageBac offers a seamless and integrated experience for coordinators, teachers, students, and parents.

#### DESIGNED FOR THE MODERN IB DIPLOMA PROGRAMME

Instantly see where your students stand with the Diploma Core (CAS, EE, ToK). Automate your IBIS registration instead of spending hours on manual data entry. Improve school-to-home communication with students & parents. Track your students' Internal Assessments and easily upload work to IB eCoursework with our drag and drop feature.

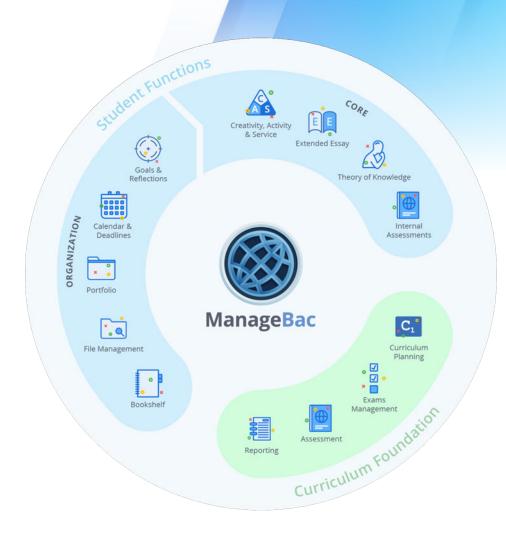

### What's involved in a IB Diploma subscription?

#### **IB DIPLOMA**

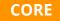

#### **Track Progress**

Effectively track CAS progress with the CAS guide requirements.

#### **Add Experiences**

Easily add experiences and request Coordinator and CAS Advisor approval.

#### Submit to IB

Export CAS experiences portfolios as a consolidated PDF and submit online directly to the IB for moderation (for schools in IBAP and IBAEM).

#### **Post Reflections**

Students can reflect meaningfully through journals, websites, photos and files, which are linked back to the 7 CAS learning outcomes.

#### **Extended Essay**

View and approve proposals, record interview notes, set deadlines and to-dos and submit files with TurnItIn integration.

#### **Theory of Knowledge**

Set ToK paper deadlines with built-in prescribed titles, collaborate on the ToK presentation, and organise presentation evaluation comments and video recordings.

#### **Portfolio**

Easily drag and drop work organised in a student portfolio from ManageBac to IB eCoursework.

#### **IB DIPLOMA**

PRO

Our Diploma Pro subscription includes everything in Diploma Core, with the addition of providing a full learning management and eLearning platform!

Create and analyse customisable unit plans track internal assessments use our optimised for the IB Diploma gradebook provide a virtual classroom space for your students.

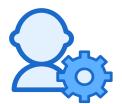

### Account Setup

Start the new academic year on the right foot!

#### Common Implementation Types

#### **IB Diploma Pro** Recommended Set-Up: You're a robust IB programme with high participation You want an All-In-One system where students can Add all students, teachers and parents track all of their school activity and IB requirements School Create classes to track all assignments and IAs in one place Your students and parents are familiar with IB Use our unit planner templates to create units with grading, and the 1-7 scale is your primary grading IB DP syllabus built-in system Track all IB Core requirements in our year groups Your unit planning uses the IB Diploma templates exclusively Your IB programme is one of many options at your **IB Diploma Core** Recommended Set-Up: School school Add all students and teachers You are mandated to use a different gradebook for Track all IB Core requirements in your year groups reporting by your district You need a place where students can easily track Focus on organising necessary work into the their IB Core requirements Portfolio each year to upload to IB eCoursework You don't currently write unit plans for IB Diploma **IB Diploma Pro** Recommended Set-Up: You're a new school or IB programme You plan on gradually introducing your school Add all students and teachers initially. Add parents community to the 1-7 grading system School at the beginning of next academic year You need a system that can grow with your school's Create classes to track your IAs growing IB needs You're building your IB curriculum and unit plans in Use our unit planner templates to create units with tandem with other standards and benchmarks IB DP syllabus and non-IB standards built-in Track all IB Core requirements in your year groups

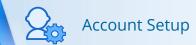

#### Account Setup

Follow the Steps Below to Get Started!

#### Diploma Core

1. Prepare your user imports (A, B, C)

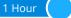

2. Adjust your school settings (A, B, C)

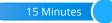

3. Add your academic terms (A, B, C)

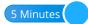

4. Select your IB Diploma subjects (A, B, C)

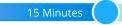

5. Assign students to their advisors (A, B, C)

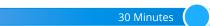

6. Add your IB dates and deadlines (A, B, C)

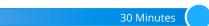

7. Adjust Year Group Settings (A, B, C)

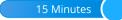

#### Diploma Pro Only

8. Add IB Classes (A, C)

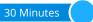

9. Assign students to classes (A, C)

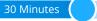

10. Add Non-IB standards (C)

```
15 Minutes
```

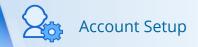

1

<u>Prepare your user imports for teachers, students, and parents.</u>

**Navigate to Settings** to download our CSV templates for each user type via our **Import** tab. Once completed, upload the file to upload your students, parents or teachers.

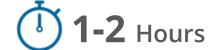

This time commitment will depend on how much data you already have available in Excel format, and is therefore an estimate only.

Make sure you have the following required information on-hand before you begin:

- ✓ First and last names of each user.
- ✓ Email address of each user
- ✓ Grade levels of each student (must match the labels in **Grades & Programmes** in your Settings)

If you don't want to introduce the system to your users yet, you can withhold welcome emails upon importing! You can resend welcome emails any time via Settings > School Directory >Re-send Welcome E-mails

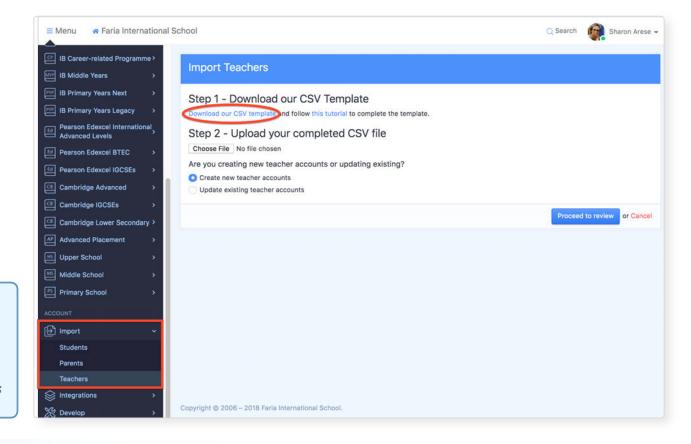

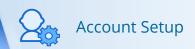

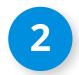

Adjust your school settings with the correct address, languages, year levels, and terminology.

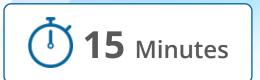

Via **Settings**, explore the **School Settings** options to ensure your ManageBac is set up with the correct information:

#### Name, Address & Logo

- ✓ Additional Languages of Instruction will allow your users to set their default preferred language for their user interface.
- Set your school's Time Zone, Address and Grammar Checker Language.

#### **CAS & Service Action**

Adjust what instructions students will see upon logging into CAS for the first time.

#### **Terminology**

Change what advisors are called to match your school.

#### **Themes & Login**

✓ What login screen do you want users to see? What colours do you want ManageBac in?

#### **Grades & Programmes**

✓ Customise your grade level terms.

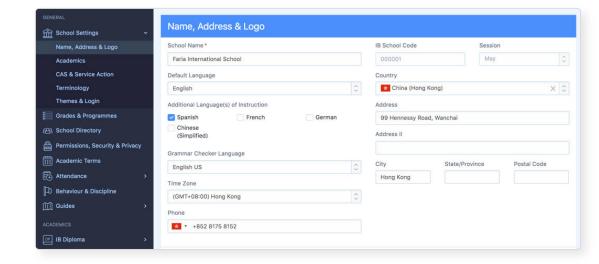

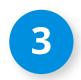

#### Add your Academic Terms.

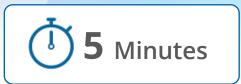

You can add your **Academic Terms** in ManageBac each year, which will allow us to easily transition your system with the latest updates in curriculum by keeping track of which school year you are in.

Click Configure New
Academic Year to begin the
process within your
Settings > Academic
Terms.

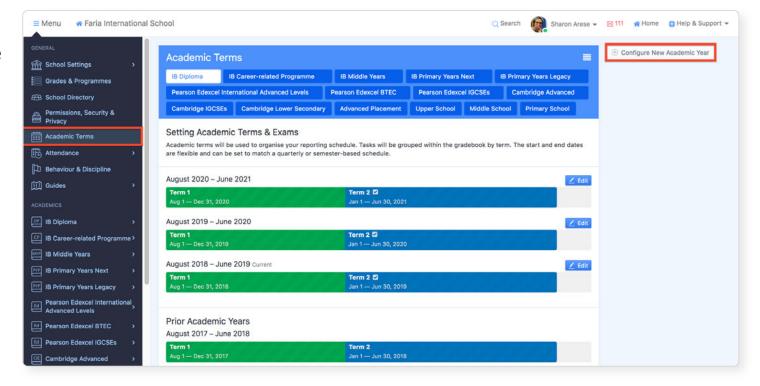

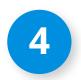

Select your IB Diploma Subjects.

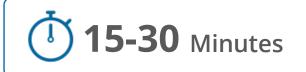

Via the IB Diploma tab in your Settings, you can select the Subjects and which Options and Levels your school offers. It's important to ensure the correct subjects are selected so that you will be able to register students for their IB exams via ManageBac, as well as allow students to select their Extended Essay topics from a list of allowed subjects.

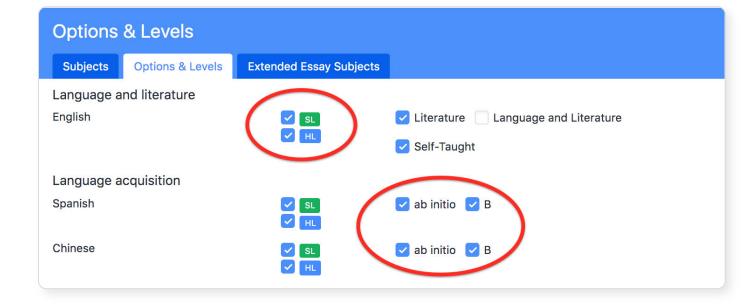

We separate the **Extended Essay Subjects** list from the regular **Subjects** list so that your school has total control over which Extended Essay subjects are available each year. If you don't have a mentor available for a certain subject, you can disable it in the Extended Essay subjects tab, while still offering it as a general course on ManageBac!

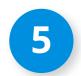

Assign students to their Homeroom, CAS, EE and TOK advisors.

Now that your users are in the system, it's time to assign them to the correct advisors. This will allow easy communication between your students and teachers, as well as better roster organisation.

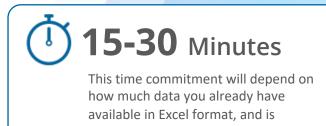

therefore an estimate only.

From your ManageBac
Dashboard, go to Year
Groups, and select the year
group you want to work
with. You will be able to
manually assign students via
the **Members** tab by clicking
on each category's Advisors
tab, or download a CSV
template to **Bulk Assign**students.

You'll need:

✓ Either the student ID or email are fine to use here.

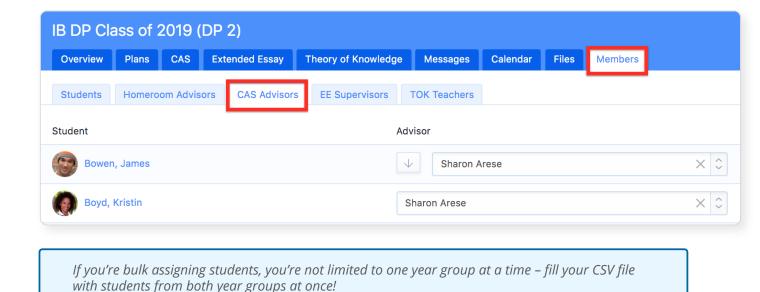

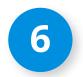

Add your IB dates and deadlines to the Calendar.

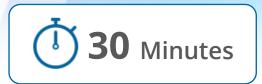

The **Calendar** tab of each year group will allow you to add **Events** and **Deadlines** that will be visible to all students in the year group. You can also assign deadlines to **Extended Essay** and **Theory of Knowledge**, which will allow you to create To-Dos beneath them for better student organisation. If To-Dos are added, they'll appear both on the Calendar, and within the EE and TOK worksheets!

Use the IB Deadlines link on the right navigation panel of your calendar to bulk import standard IB deadlines, and further customise the dates to match your school's dates!

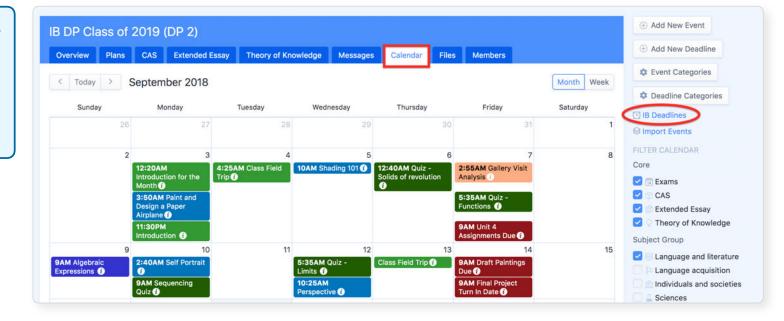

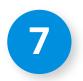

Adjust Year Group Settings as needed.

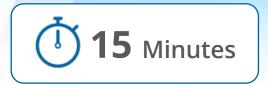

Via **Overview** > **Year Group Settings**, you can turn on and off your Diploma Plan, Extended Essay, and Theory of Knowledge worksheets for each year group.

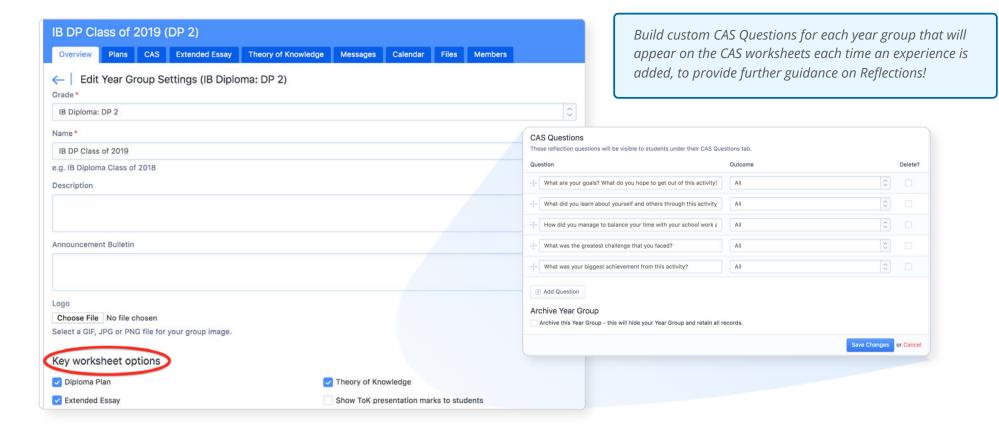

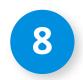

#### Add IB Classes.

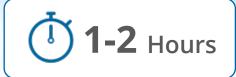

#### Under the Menu > Classes > See All Classes tab, click Import Classes - this will allow you to add multiple classes at once.

Step 1: Click **Download our CSV template** 

Step 2: Complete the required fields:

- ✓ Class ID (must be unique to each class)
- ✓ Year
- ✓ Group
- ✓ Subject
- ✓ Level
- √ Teacher Email

Step 3: Save the file as a CSV.

Step 4: Ensure to select your

correct **Academic Year** to link the classes to.

Step 5: Click Choose File to upload your

file, then click Next.

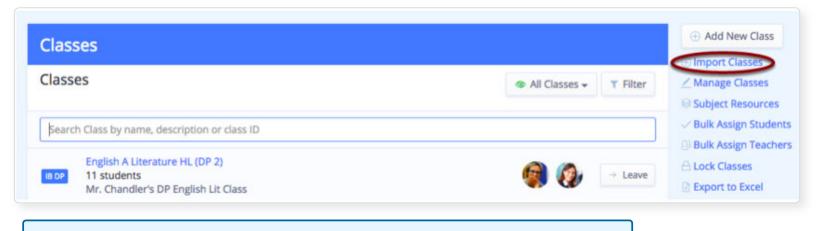

Download the **Supported Subjects** document to cross-reference the subjects you have enabled on your account.

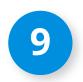

Assign students to IB classes.

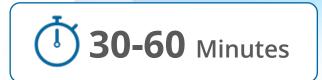

Under the Menu > Classes > See All Classes tab, click Bulk Assign Students - this will allow you to add multiple students at once.

Step 1: Click Download our CSV template

Step 2: Complete the required fields:

✓ Class ID

✓ Student ID or Email

Step 3: Save the file as a CSV.

Step 4: Click **Choose File to upload your** 

file, then click Next.

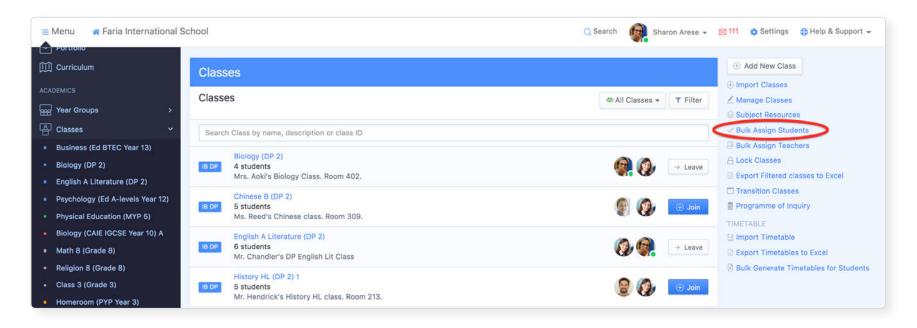

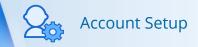

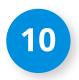

Add non-IB standards and benchmarks.

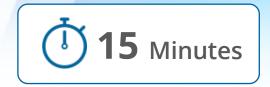

If your school uses non-IB standards and benchmarks in tandem with your IB syllabus, you can create unit plans on ManageBac that include both options. First, however, you must add your standards to the system.

With over 600+ standards to choose from, select the standards you want your teachers to align to. Under the **units** area of each program, there is a **standards** tab that allows you to add selected standards to your system.

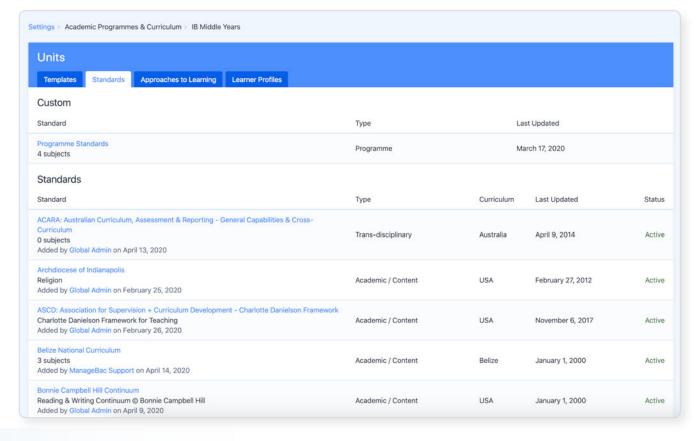

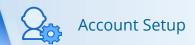

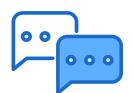

## FAQs & Technical Requirements

Answers at your finger tips!

#### Account Setup FAQs

#### What do you need from me to get setup?

We provide a 30-day implementation period upon your school's purchase of ManageBac. You will be assigned a dedicated Implementation Manager who will walk you through our setup process, learn your school's goals for the upcoming academic year, and tailor your implementation schedule accordingly. They will then be on-call to assist in inputting your school's data, and providing training for your staff during the implementation period.

#### How do users access ManageBac?

Users can be sent welcome emails where they can set their own password. Email Address & Password are used to sign-in. Each ManageBac school is configured with a unique domain, such as **yourschool.managebac.com**. We also offer Single-Sign On integrations with Google and Office 365. To learn more, contact us at <a href="mailto:sales@managebac.com">sales@managebac.com</a>.

#### What if my school does not have access to student emails?

If you do not have access to student emails, we can help by providing you with fake emails that your students can use to log in. Get in touch with your Implementation specialist for help, or email <a href="mails-support@managebac.com">support@managebac.com</a>. However, we highly encourage **real emails** whenever possible so that your students are able to get notifications from you via ManageBac!

#### Technical Requirements FAQs

#### What is required to run ManageBac at my school?

ManageBac is a web-based application that is hosted on our servers. All you need is an internet connection and a modern web browser with JavaScript enabled. We would recommend using Google Chrome for the best experience, but the latest versions of Safari, Firefox, and other internet browsers should all work on both Macs and PCs. ManageBac for Mobile is available for students, parents, teachers, and coordinators with full equivalency of web functions. You can download ManageBac for your phone or tablet device on the Apple AppStore, Google Play, and five key Chinese AppStores.

#### Where are you hosted?

ManageBac is hosted in the cloud across <u>Amazon Web Services</u> data centers in Canada, the US and China. Your hosting location is dependent on the location of your school and local data protection laws.

#### How secure is ManageBac?

ManageBac is committed to keeping your data safe and secure by using best practices to protect our systems. These range from SSL connections to continuous security review of our source code. We are proudly ISO 27001 certified, as well as GDPR compliant. As a condition of our license with the IB, we undergo an annual security audit. For further details, refer to our <u>Security and Compliance page</u>.

#### In what languages is ManageBac available?

The ManageBac interface is provided in English, Spanish & Chinese (Simplified) for Students, Teachers and Admins, as well as Arabic, Japanese, French and Chinese (Simplified and Traditional) for Parents. All text boxes support Unicode (UTF-8) formatting, allowing for input of international characters in all major languages.

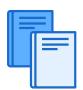

## Learning to use ManageBac

A brief overview of ManageBac's features using Schools A, B, and C's recommended processes.

#### Track CAS easily and simply (A, B, C)

Students are able to easily keep track of their CAS experiences on ManageBac. The system allows consistent communication between students and their advisors.

The following chart illustrates our recommended process for each CAS experience on ManageBac:

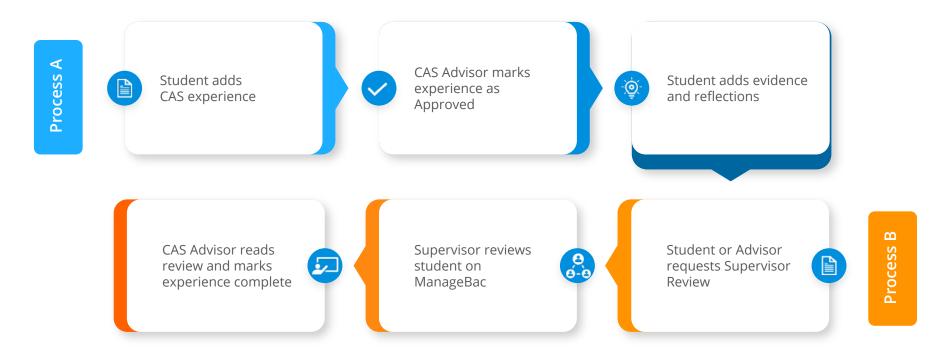

#### The Anatomy of a CAS Worksheet

The student can select **Edit Aims** and **Goals** to add their
goals for CAS at the start of
their 2 year programme,
which will stay at the top
of the page.

All listed CAS experiences will be organised here. You will be able to see which are marked approved, and if they are C/A/S.

Each experience's registered outcomes will be tracked here. The **Timeline** will illustrate when the student did each experience.

Any generated progress reports and necessary CAS completion forms can be listed here.

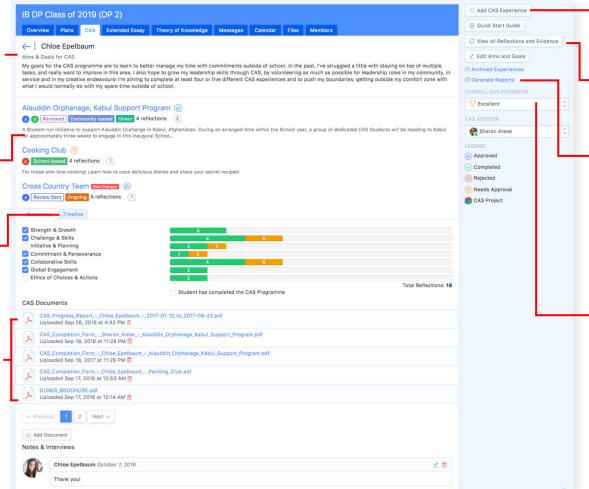

Students can add new experiences here.

View all experience reflections at once, and export all CAS reflections to PDF.

Click on **Generate Reports** link to generate a PDF summary of the student's CAS so far.

Mark the student's CAS progress as Excellent, On-Track or Concern. This will be visible to students and parents, and will allow you to filter by CAS progress status in the CAS roster of students.

### The Recommended Extended Essay Process (A, B, C)

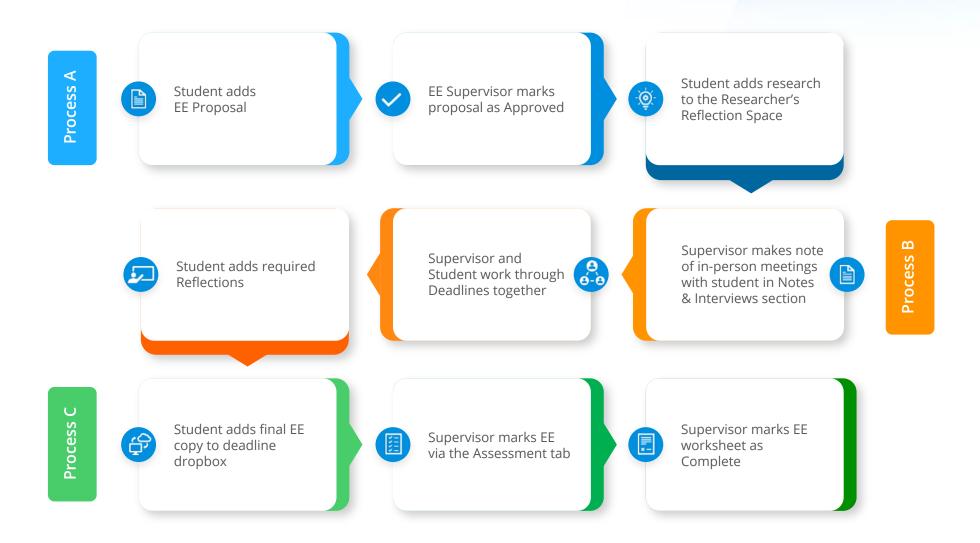

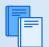

#### Manage the Extended Essay Entirely Online

Provide students and supervisors with clear deadlines and listed tasks by adding Extended Essay deadlines. Dropboxes can be enabled to allow students to submit work directly to the deadline.

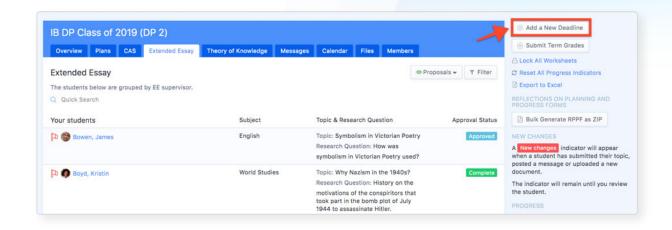

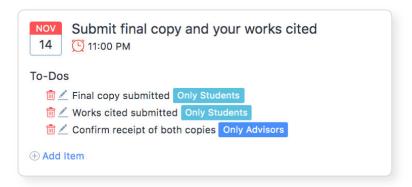

Add to-dos to each deadline to add them to the Extended Essay worksheet. Track which students have completed each deadline in the EE roster.

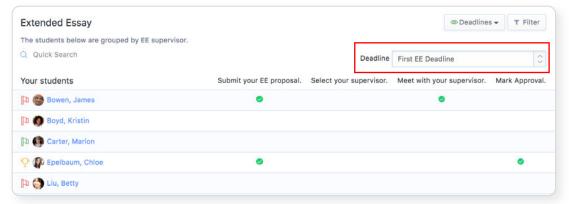

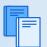

#### The Anatomy of an EE Worksheet

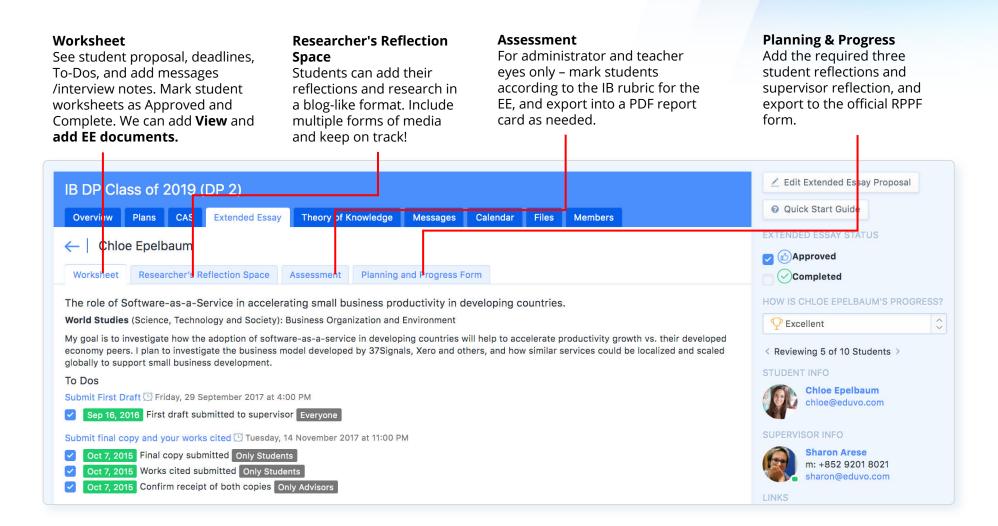

### The Recommended Theory of Knowledge Paper Process

Administrator adds TOK classroom (A, C)
Students and teachers may use the year group otherwise (B)

Process A

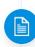

Student adds TOK prescribed title

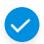

TOK Teacher marks TOK Worksheet as Approved

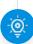

Student adds TOK reflections and journal entries to the Journal tab

Student adds required Reflections

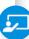

Supervisor makes note of in-person meetings with student in Notes & Interviews section

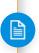

Supervisor and Student work through Deadlines together

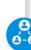

Process B

Process A

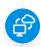

Student adds final TOK copy to deadline dropbox

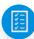

Supervisor marks TOK paper via the Assessment tab

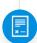

Supervisor marks TOK worksheet as Complete once both paper and presentation is complete

The Theory of Knowledge paper can be managed in the same way as the Extended Essay paper. Add deadlines, to-dos, keep track of interviews, and generate the Planning and Progress Form!

#### Reviewing the Theory of Knowledge Presentation

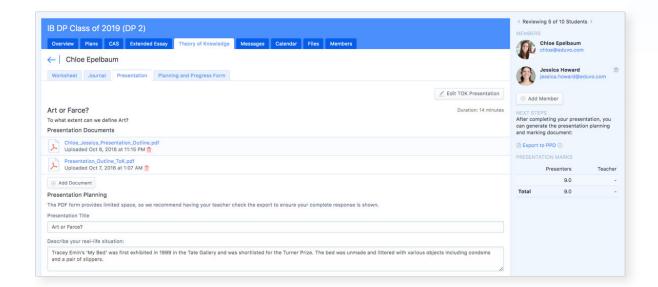

#### **Group Members**

Students can add their fellow group members and upload their presentation documents.

Students can fill out the presentation planning form, and it will export to the official IB PPD PDF.

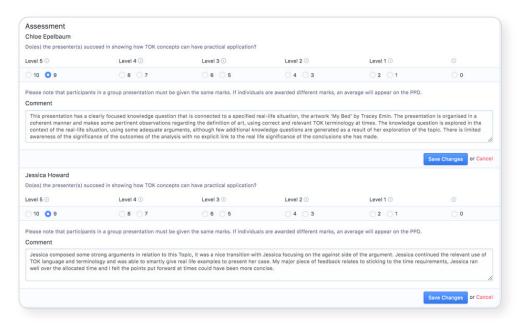

#### **Assessment**

The Theory of Knowledge teacher can assess both group members via the Presentation tab. The marks will export to the PPD PDF.

### Register Students for Their IB Exams With One Click (A, B, C)

#### Key Benefits of using ManageBac:

- Students can see and even help add their own personal information
- Quickly see who still needs to have information added
- A one-click registration process once student details are in the system
- Create easy-to-follow exam calendars based on student registrations
- Invoice parents using our Export to PDF option (A)

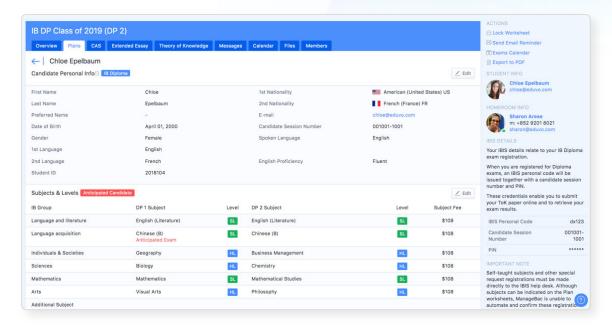

#### Direct Integration with IB eCoursework

Student work uploaded into ManageBac Portfolios can be drag and dropped into IB eCoursework by the **IB Coordinator**, Teacher or Student.

#### Schools A, C School B Work can be found in the Student work may be uploaded into the Portfolio directly via the Portfolio after it is added Portfolio tab on ManageBac. directly by the student into your IB classes. B e-Coursework Visual Arts HL (86) Part B (32) Filter by Status File Storage Chloe Visual Arts Part B Investigation Workbook · Spanish · Visual Arts Option B Candidate List Documents (DOC DOCY PDF RTF TXT: 50 MR may Drag & Drop

ExPhoto\_02.jpg

### Uploading Work Directly to Student Portfolios (B)

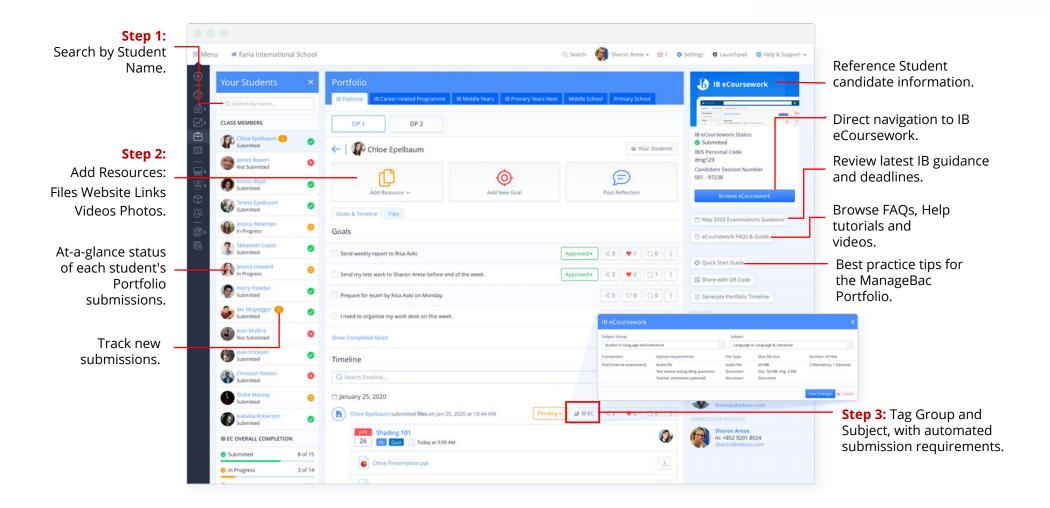

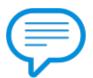

# A Review of IB Diploma Pro Features

For Schools A and C

### Handling Internal Assessments on ManageBac: *Groups 1 + 2*

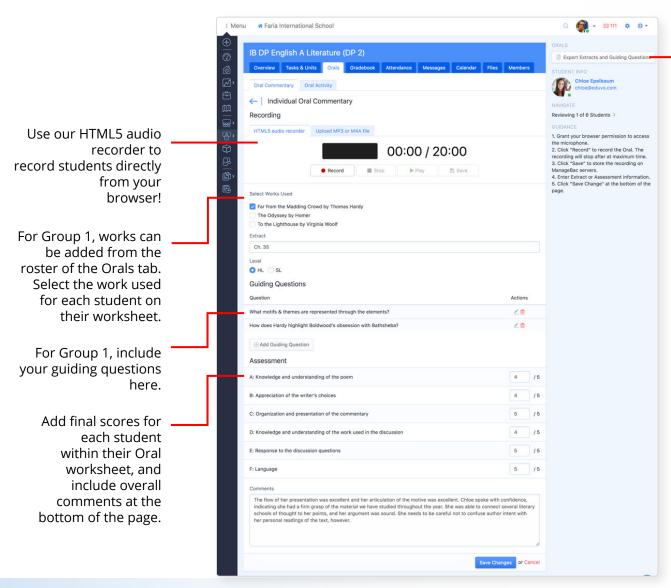

When you're ready to submit to IB eCoursework, export your required information here. It will download onto your computer and be ready for upload to the eCoursework page.

The orals themselves will automatically populate into student Portfolios, and be ready to drag and drop into IB eCoursework from there.

For best practice, we recommend recording using a wired, strong internet connection. We also recommend recording with an offline device simultaneously in case of an electrical or internet outage at your school.

### Handling Internal Assessments on ManageBac: *Group 4*

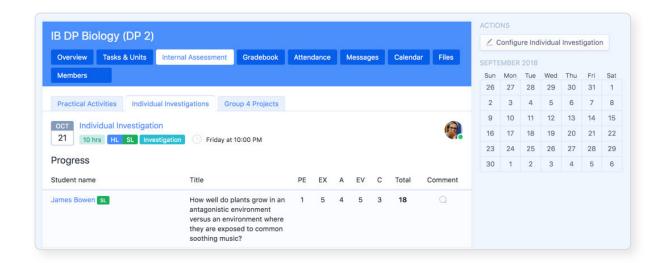

Track your students' Individual Investigations via the Internal Assessment tab. Click **Configure Individual Investigation** to begin. Students will add their own topics, and can upload directly to the Investigation dropbox. Once done, you can grade students using the **Gradebook** tab.

ManageBac will keep track of your Internal Assessment progress charts for each student's Practical Activities. Students can also add their Group 4 project title and statement, which can be exported to the official ICCS form via the **Group 4 Projects** tab.

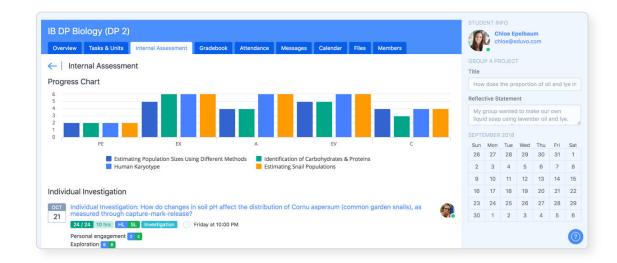

### Handling Internal Assessments on ManageBac: *Group 6*

Track your interactions for each student via the Interactions tab. Add comments for each section, and either leave student comments blank (for students to fill in on their own), or add the pre-existing student comments to ManageBac.

All information can then be exported into the official IB Coursework Authentication form.

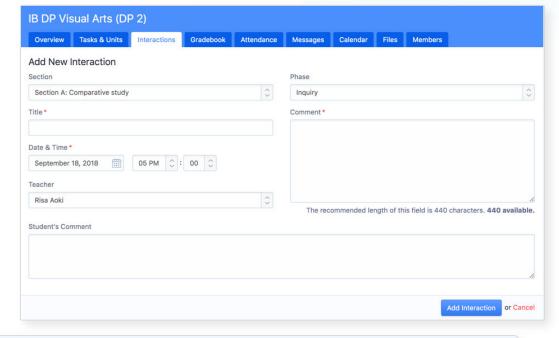

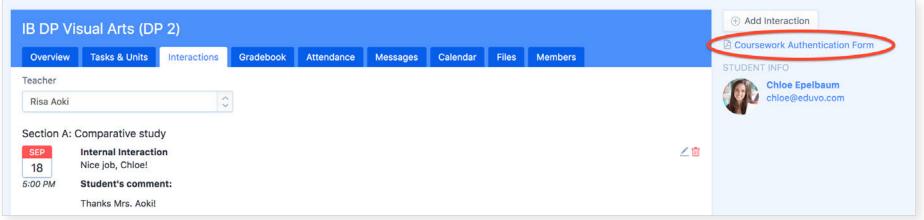

#### Adding Non-IA Tasks: School A

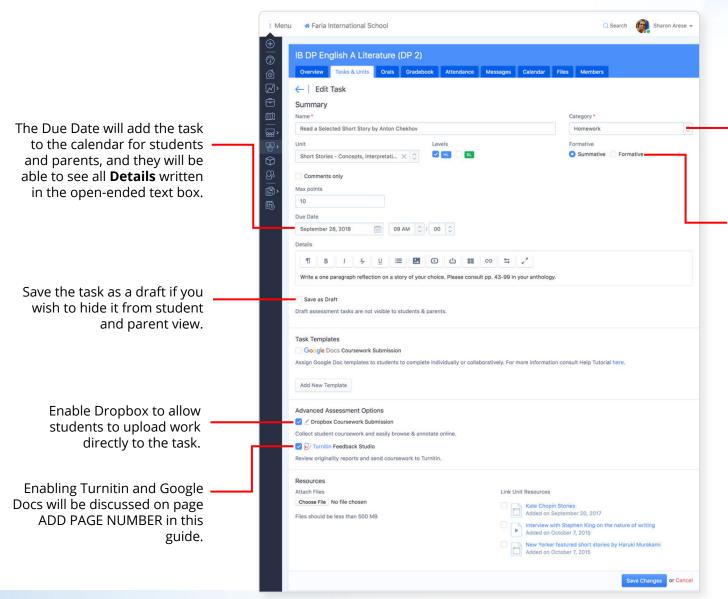

Include the name and category of your task. Categories can be customised by class.

Include whether the task is summative or formative, and if you wish to grade by points or comments.

#### Reading and Reviewing Uploaded Student Work: Schools A, C

Choose from variety of annotation types and place them anywhere on the document.

Via the **Task Dropbox**, click on the comment icon to open our Vantage Reader portal - ManageBac's annotation service.

Read a Selected Short Story by Anton Chekhov

HL Summative Homework Friday at 9:00 AM

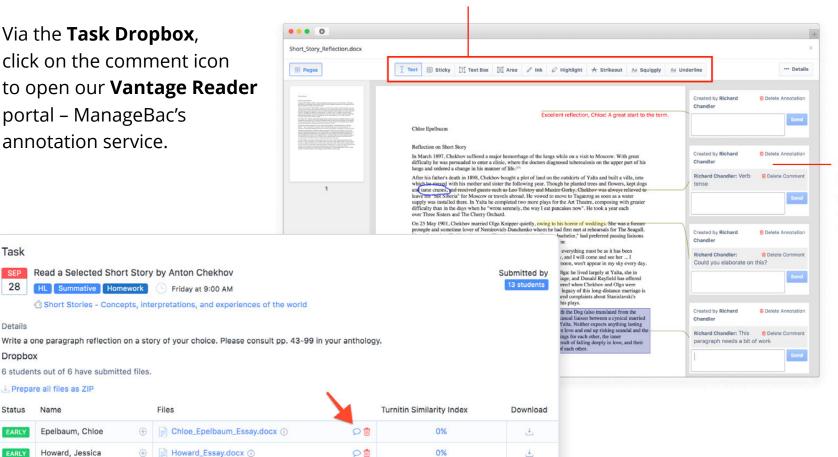

4

4

Comments made by multiple authors (students and teachers) are easily visible.

Task

Details

Status

6 students out of 6 have submitted files.

Epelbaum, Chloe

Howard, Jessica

McGreggor, lan

Sinoette, Wilma

Prepare all files as ZIP

Name

Files

Howard\_Essay.docx ①

Sinoette\_Essay.docx (1)

McGreggor\_Essay.docx ①

9

0%

0%

#### Assessing Non-IA Tasks: School A

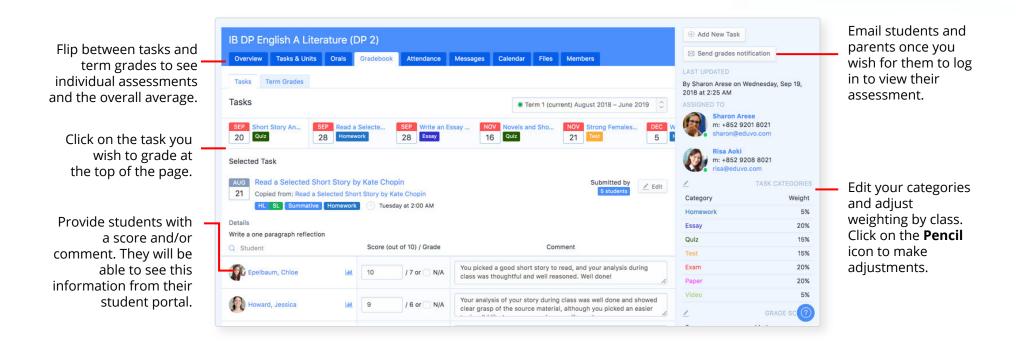

#### Creating IB Diploma Unit Plans: School A, C

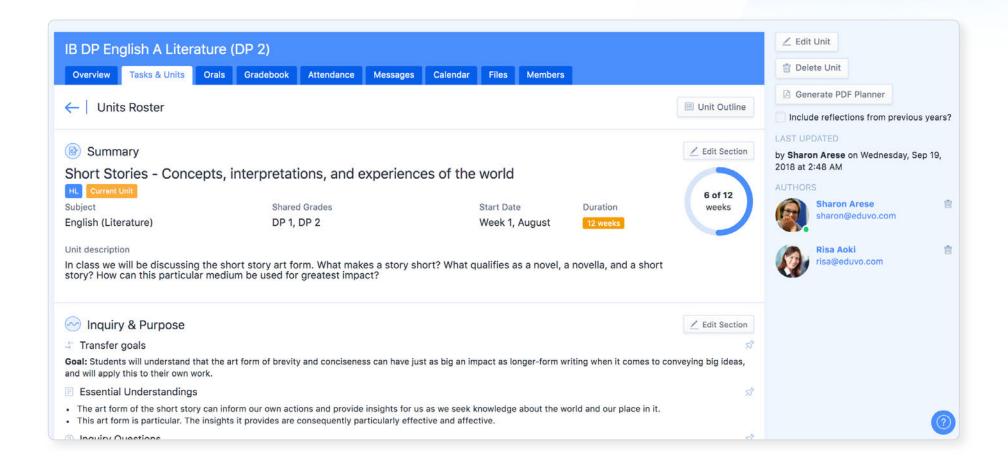

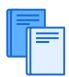

### Launching ManageBac

For your School Community

#### Tips on Opening ManageBac to Students

- ✓ To get students on board, teachers need to be on board first! Make sure your teachers are confident with the system. Check out our training options on page 45.
- ✓ Each year, we recommend on-boarding new IB Diploma students to ManageBac with an in-person information session, or a personalised online video hosted by your IB coordinator, to provide them with school-specific details and deadlines.
- ✓ Import your students **before** sending them welcome emails, unless you're ready for them to log in immediately! We recommend providing them with login access **after** they have been assigned to their advisors, dates and deadlines are on the calendar, and they are assigned to all their classes.
- ✓ With more students preferring mobile to computers each year, ensure your students are familiar with our iOS and Android app option, which provides all the same functionality as our web browser version of ManageBac.

### Tips on Opening ManageBac to your Parent Community

- ✓ To get parents on board, the school should be fully populated ensure all students are assigned to classes, and you have the correct advisors added to each.
- ✓ Each year, we recommend on-boarding new IB Diploma parents to ManageBac with an in-person information session, or a personalised online video hosted by your IB coordinator, to provide them with school-specific details and deadlines.
- ✓ Import your parents **before** sending them welcome emails, unless you're ready for them to log in immediately! We recommend providing them with login access **after** your informational session.
- ✓ Parents often want to know how to get in touch ensure you have the correct people listed as the **Principal, IB Diploma Coordinator within the admin profiles,** and that the correct teachers are assigned to each class parents will be able to see all of the above as key contacts on their side, along with the relevant emails.

#### Support

#### **First Class Support**

|          | Online Support Centre                                                                                                    | Telephone Support                                                                                                    | Email Support                                                                                                    |
|----------|----------------------------------------------------------------------------------------------------|----------------------------------------------------------------------------------------------------|----------------------------------------------------------------------------------------------------|
| Includes | Fully indexed documentation with keyword search allowing users to find tutorials quickly:  ✓ 20+ QuickStart guides  ✓ 100+ video tutorials, ranging from 3 min short tips to 30 min step-by-step guides  ✓ 350+ tutorials with annotated screenshots and written instructions  ✓ Free webinars for professional development | Our friendly, knowledgeable support team privides fast phone support with no phone trees! Performance in 2019: ✓ Calls received: 6,500 ✓ Average duration: 04:00 minutes | Requests are handled by a globally distributed support team through a dedicated ticketing system called ZenDesk. All replies are sent within 24 hours of the original request. Performance in 2019:  ✓ Requests received: 35,000+  ✓ Replies within 1 hour: 20%  ✓ Replies within 1-4 hours: 44%  ✓ Resolved within 8 hours: 60% |
| When     | <b>24/7/365</b> across any device with printable PDF export for every tutorial and guide.                                                                                                    | <b>24 hours</b> a day during the work week, starting at Monday 8am HKT (GMT+8) and ending at Friday 6pm PST (GMT-7/-8 depending on daylight savings).                    | 24 hours a day during the work week, starting at Monday 8am HKT (GMT+8) and ending at Friday 6am PST (GMT-7 / -8 depending on daylight savings). Dedicated weekend support for urgent queries.                                                                                                    |
| Where    | Visit us at <a href="help.managebac.com">help.managebac.com</a> , or click on the Help & Support button within your ManageBac account.                                                                                                    | Local Direct Dial Telephone Numbers for each region to save on long-distance charges.                                                                                    | Email us at <a href="mailto:support@managebac.com">support@managebac.com</a> or sumbit a Support Request within ManageBac directly.                                                                                                    |

#### Implementation Services

Each new ManageBac school will be assigned a dedicated Implementation Specialist for the first 30 days, to ensure all questions are answered and teachers are fully trained!

You will be emailed with your personal specialist's direct email and meeting booking link.

Following your implementation period, you may schedule additional online trainings via:

managebac.com/schedule-training

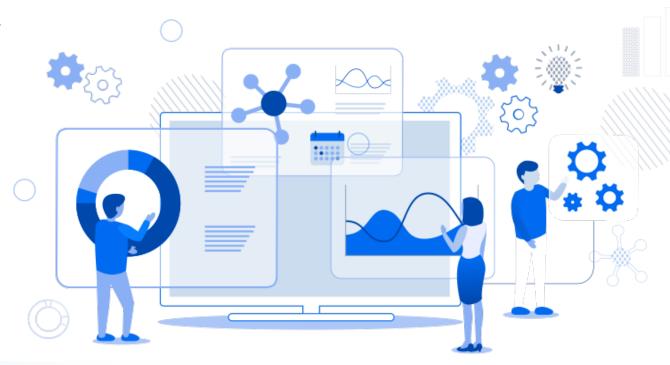

#### Self-Service Resources

#### **Useful links:**

- Sending Welcome Emails to Students & Teachers
- Configuring your Middle Years Settings
- <u>Diploma Implementation</u>
   Guide
- Creating DP Unit Plans
- Marking a Points-based Task and submitting Term Grades
- Navigating ManageBac as a Parent
- Navigating ManageBac as a Student

#### **ManageBac Support:**

For assistance with your schools account

- Email:
  - support@managebac.com, or
    submit a Support Request from
    within ManageBac directly
- Telephone:
  - +1 866 297 7022
  - +44 208 133 7489
  - +852 8175 8152
  - 400 009 9225
  - +61 2 8006 2335
- Help Centre:

help.managebac.com

#### **Resource Library:**

DP Trailblazer posters

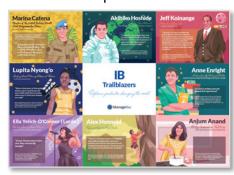

Discover the possibilities

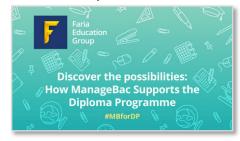

Get started with ManageBac today at managebac.com/signup.

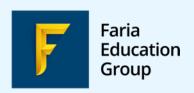

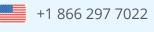

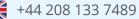

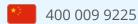

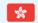

+852 8175 8152

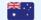

+61 2 8006 2335